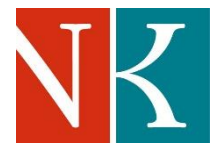

# **Co znamená Národní digitální knihovna pro studenty VŠ?**

Na základě dohody mezi Národní knihovnou ČR a [DILIA, z.s.](https://www.nkp.cz/soubory/ostatni/dohoda_nk_dilia.pdf) a [OOA-S](https://www.ooas.cz/) byly pro pedagogy a studenty [vysokých škol](http://www.msmt.cz/vzdelavani/vysoke-skolstvi/prehled-vysokych-skol-v-cr-3) a vědecké pracovníky oficiálně uznaných výzkumných organizací (institucí vedených jako [VVI\)](http://www.msmt.cz/modules/marwel/index.php?rewrite=vyzkum-a-vyvoj-2%2Fvyzkumne-organizace&str=1) po dobu nouzového stavu zpřístupněny všechny digitalizované tituly z fondů NK ČR a MZK, které byly doposud dostupné pouze ze studoven obou knihoven.

Na stránkách NK ČR najdete [podrobné podmínky zpřístupnění](http://kramerius-vs.nkp.cz/Dohoda_NK_Dilia.pdf) a k dispozici je také [seznam institucí](https://kramerius-vs.nkp.cz/img/seznam.xlsx) s povoleným přístupem.

Zpřístupněno je tak více než 218.000 titulů monografií, periodik a dalších typů dokumentů, což je přes 60 milionů stran. Po dobu nouzového stavu jsou v aplikaci Kramerius pro čtení volně dostupná i ta díla, která jsou nyní chráněna autorským zákonem a běžně dostupná pouze z počítačů NK ČR či MZK.

Z důvodu eliminace šíření nelegálních kopií bylo přistoupeno k omezení, kdy není možné digitalizáty stahovat nebo tisknout.

Aplikace *Národní digitální knihovna pro studenty VŠ* je přístupná prostřednictvím následujících adres:

- [https://kramerius-vs.nkp.cz](https://kramerius-vs.nkp.cz/) (prostřednictvím Národní knihovny ČR)
- [https://kramerius-vs.mzk.cz](https://kramerius-vs.mzk.cz/) (prostřednictvím Moravské zemské knihovny)

### **Je nějaký rozdíl v obsahu** *Národní digitální knihovny pro studenty VŠ,* **pokud do aplikace vstupuji prostřednictvím [NK ČR](https://kramerius-vs.nkp.cz/) a [MZK?](https://kramerius-vs.mzk.cz/)**

Vstoupit do *Národní digitální knihovny pro studenty VŠ* můžete prostřednictvím [NK ČR](http://kramerius-vs.nkp.cz/) a [MZK.](https://kramerius-vs.mzk.cz/) V obou případech se můžete přihlásit účtem své instituce.

Obsah digitálních knihoven NK ČR a MZK je z velké části stejný díky dřívějšímu společnému projektu Národní digitální knihovna.

Zároveň však platí, že NK ČR i MZK do svých digitálních knihoven nezávisle na sobě doplňují i další tituly, které jsou výsledkem vlastní digitalizace NK ČR a MZK. Existují tak dokumenty, jež najdete shodně v obou digitálních knihovnách, ale také tituly, které objevíte pouze v digitální knihovně NK ČR nebo jen v digitální knihovně MZK.

## **Jak se přihlásit do aplikace** *[Národní digitální knihovny pro studenty VŠ](https://www.nkp.cz/soubory/sluz/ndk-pro-vs-prihlasovani)***?**

### **Aplikace** *Národní digitální knihovna pro studenty VŠ* **se dlouho načítá**

Doporučujeme vyzkoušet následující kroky v případě, že při práci s *Národní digitální knihovnou pro studenty VŠ* narazíte na technické problémy:

1. Obecně platí, že vzhledem k enormnímu počtu uživatelů může docházet k celkovému zpomalení systému a jeho delší odezvě. **Zkuste vždy nejprve chvíli vyčkat nebo vyzkoušejte druhou instanci této aplikace.** Tj. pokud jste do *Národní digitální knihovny pro studenty VŠ* aktuálně vstoupili např. prostřednictvím [NK ČR,](https://kramerius-vs.nkp.cz/) zkuste aplikaci *Národní digitální knihovny pro studenty VŠ* využít prostřednictvím druhého přístupového bodu, tj. [MZK.](https://kramerius-vs.mzk.cz/) I zde se přihlaste přístupovými údaji své instituce a najděte požadovaný dokument. Stejně tak,

pokud jste primárně do aplikace vstoupili přes [MZK](https://kramerius-vs.mzk.cz/) a aplikace nereaguje, vyzkoušejte přístup prostřednictvím [NK ČR.](https://kramerius-vs.nkp.cz/)

- 2. Pokud stránka, kterou chcete zobrazit, neodpovídá déle než 10 sekund, **obnovte ji klávesou F5 nebo příslušnou ikonou v prohlížeči, který používáte**. Obnovení stačí provést jednou, není nutné ho opakovat s odstupem několika málo sekund.
- 3. Jestliže se vám zdá, že se systém nechová standardně či tak, jak byste očekávali, **vymažte cache používaného prohlížeče** [\(Chrome,](https://support.google.com/accounts/answer/32050?co=GENIE.Platform%3DDesktop&hl=cs) [Firefox,](https://support.mozilla.org/cs/kb/jak-vymazat-mezipamet) [Edge,](https://support.microsoft.com/cs-cz/help/10607/microsoft-edge-view-delete-browser-history) Safari - [Mac,](https://support.apple.com/cs-cz/guide/safari/sfri47acf5d6/mac) [mobilní zařízení\)](https://support.apple.com/cs-cz/HT201265).

**Upozorňujeme, že IP adresám, z nichž dochází ke strojovému vytěžování aplikace** *Národní digitální knihovny pro studenty VŠ,* **hrozí dočasné či přímo trvalé zablokování.**

**Tento způsob "využívání" aplikace nepovažujeme - a to obzvlášť v současné situaci, za seriózní vůči držitelům práv ani vůči ostatním zájemcům o přístup k digitalizovaným dokumentům.**

Pokud ani jeden z výše popsaných kroků nepomohl a *Národní digitální knihovna pro studenty VŠ* se vám stále načítá extrémně dlouho, kontaktujte uživatelskou podporu.

V tomto kroku je vždy nutné rozlišit, zda jste do *Národní digitální knihovna pro studenty VŠ* vstoupili přes [NK ČR](https://kramerius-vs.nkp.cz/) nebo [MZK](https://kramerius-vs.mzk.cz/) a podle toho oslovit příslušnou knihovnu:

- do aplikace jste vstoupili přes NK ČR: [kramerius-vs@nkp.cz](mailto:kramerius-vs@nkp.cz)
- do aplikace jste vstoupili přes MZK: [digitalniknihovna@mzk.cz](mailto:digitalniknihovna@mzk.cz)

#### **Jste vydavatel a přejete si upravit přístup k digitálním kopiím svých knih?**

Kontaktujte nás na e-mailu [kdila-vs@nkp.cz.](mailto:kdila-vs@nkp.cz)

#### **Zobrazují se mi pouze náhledy stránek, celé stránky nevidím.**

Tato chyba se objevuje při využití prohlížeče Safari. Na její nápravě se pracuje, děkujeme za trpělivost.

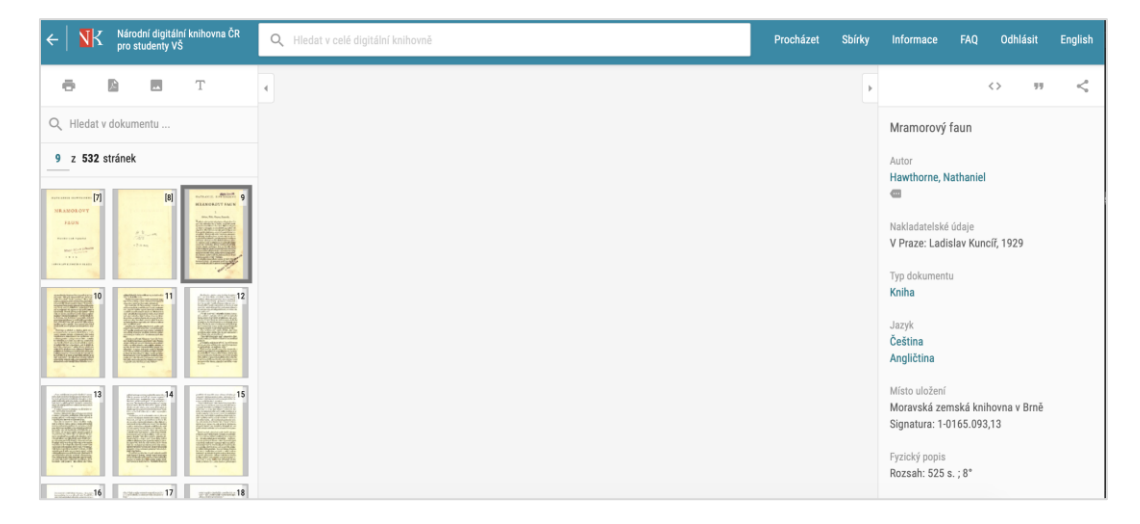

# **Proč není u některých dokumentů možnost z nich tisknout, stáhnout pdf nebo zobrazit přepis textu?**

*Národní digitální knihovna pro studenty VŠ* obsahuje díla volná i ta, která jsou dosud chráněna autorským zákonem. Po přihlášení účtem některé z [institucí](https://kramerius-vs.nkp.cz/img/seznam.xlsx) s povoleným přístupem je celý obsah *Národní digitální knihovny pro studenty VŠ* dostupný pro čtení. Odlišují se však další možnosti, jak můžete s oběma typy dokumentů pracovat.

U volných dokumentů najdete v levém panelu nad náhledy jednotlivých stránek ikony pro tisk, stažení v pdf nebo zobrazení přepisu textu.

Tyto funkce jsou zablokované / nejsou k dispozici u dokumentů, které dosud chrání autorský zákon. Tj. takové knihy, noviny, časopisy můžete pouze online číst.

Volné dílo s kompletní nabídkou pro tisk, stažení pdf nebo zobrazení přepisu textu:

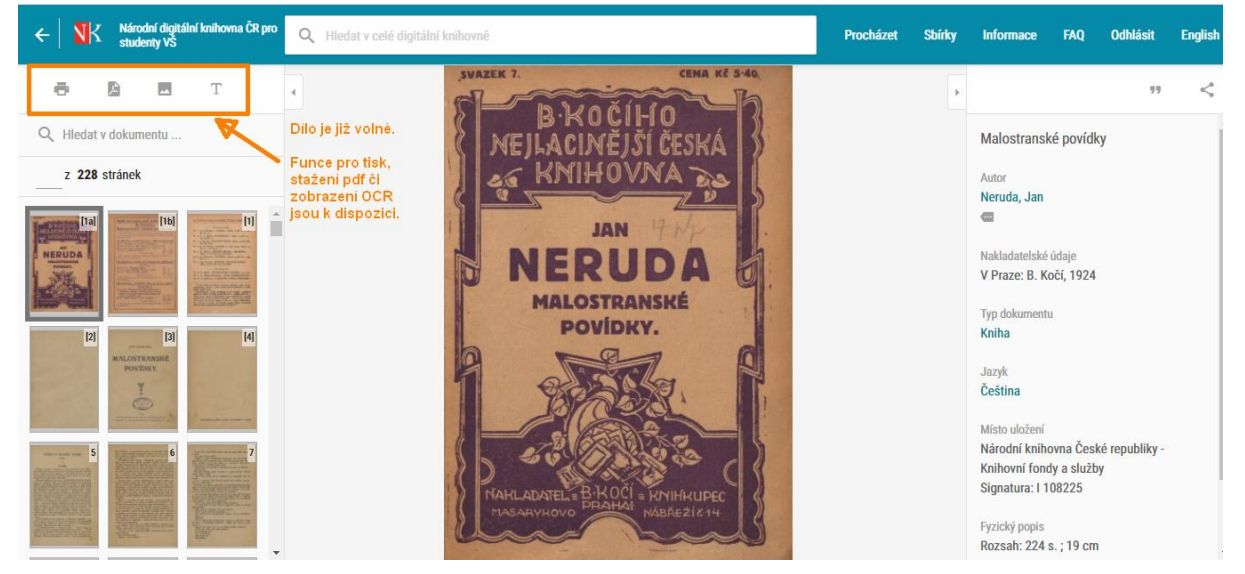

Dílo chráněné autorským zákonem, u něhož jsou tyto služby zablokované:

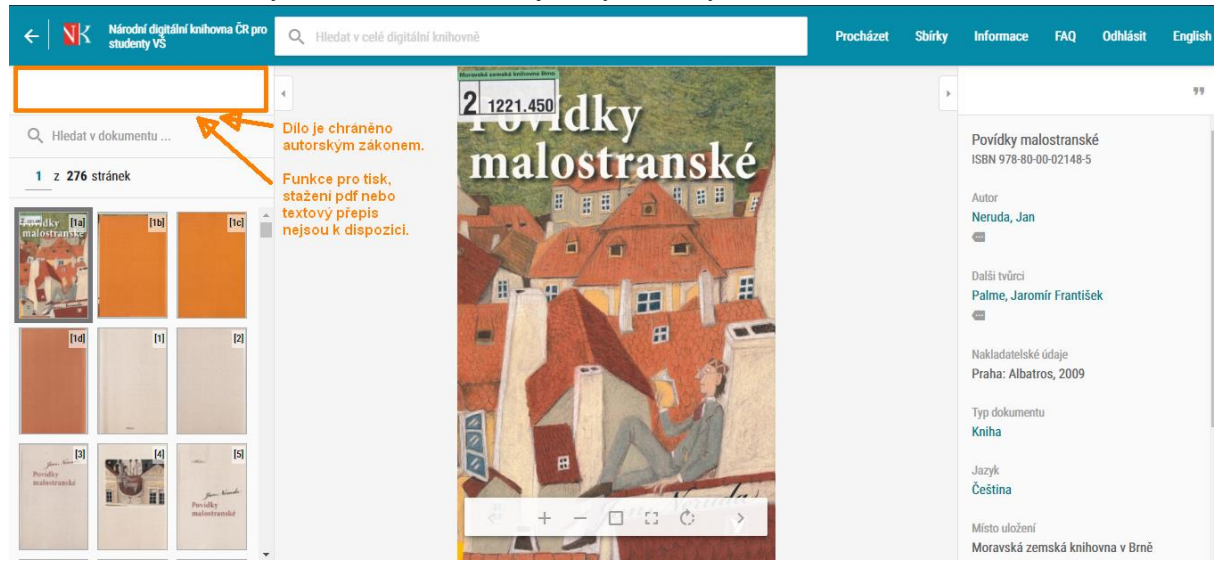

*aktualizace 9/4/2020, Národní knihovna ČR*